**Montieren & Anschließen**

LANCOM, LANCOM Systems, LCOS, LANcommunity und Hyper Integration sind eingetragene Marken. Alle anderen verwendeten Namen und Bezeichnungen können Marken oder eingetragene Marken ihrer jeweiligen Eigentümer sein. Dieses Dokument anthält zukunftsbezogene Aussagen zu Produkten und Produkten LANCOM Systems behält sich vor, diese jederzeit ohne Angaben von Gründen zu ändem. Keine Gewähr für technische Ungenauigkeiten und / oder Auslassungen. 0922 

...................

# LANCOM 1926VAG-5G Hardware-Schnellübersicht

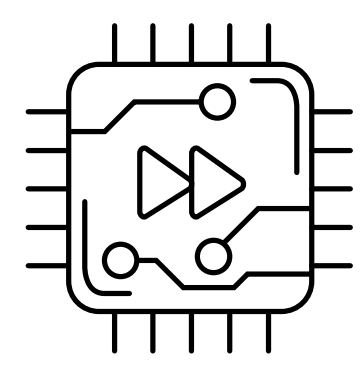

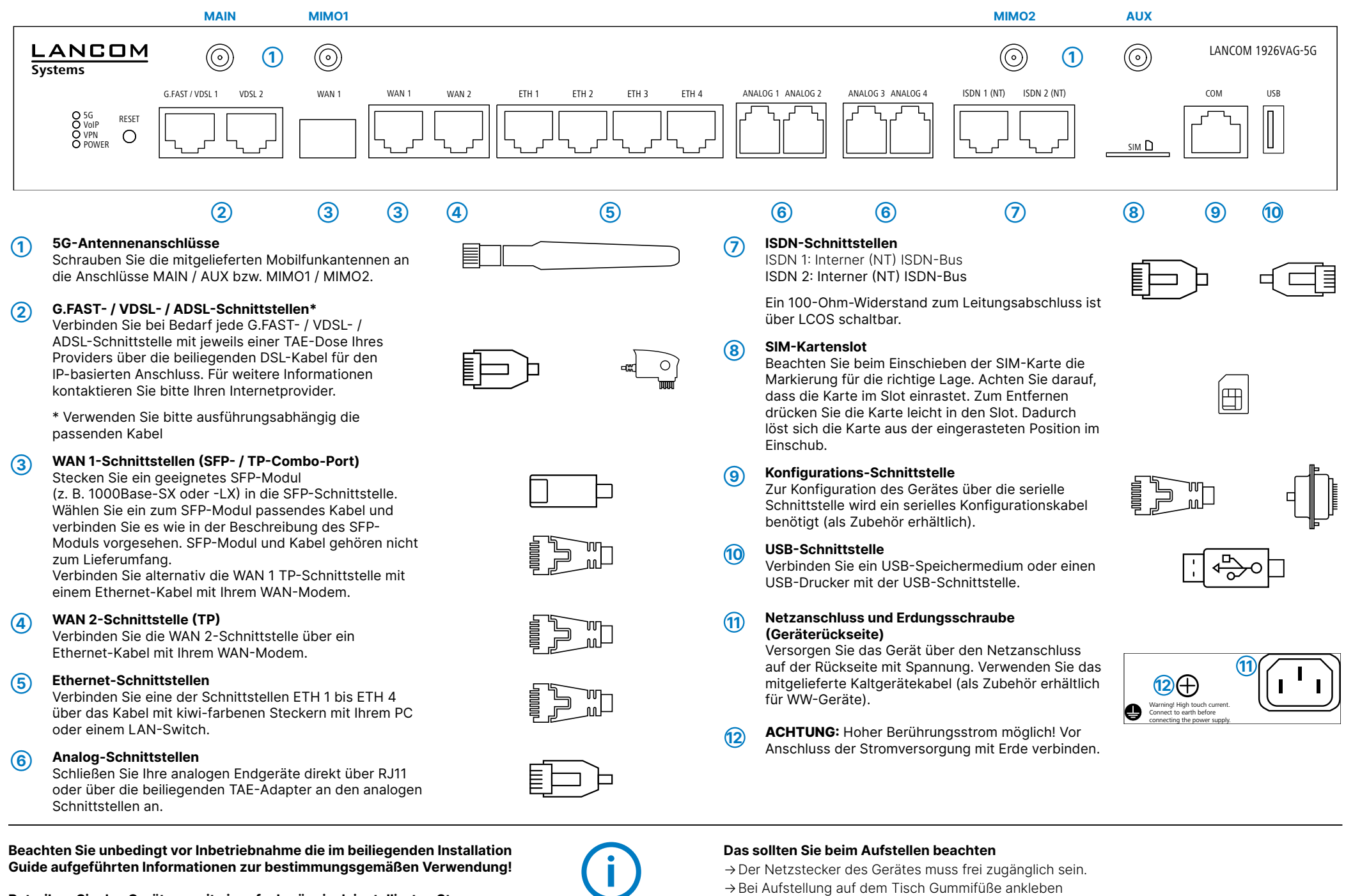

**LANCOM** 

- 
- →Bei Aufstellung auf dem Tisch Gummifüße ankleben
- →Keine Gegenstände auf der Geräteoberseite ablegen oder mehrere Geräte stapeln
- →Sämtliche Lüftungsschlitze freihalten
- →Montieren Sie das Gerät mit den beiliegenden Schrauben und Befestigungswinkeln in einem freien 19"-Einschub eines entsprechenden Serverschrankes. Beachten Sie die Kennzeichnungen "R" und "L" auf den Montagewinkeln für eine seitenrichtige Montage am Gerät.

**Betreiben Sie das Gerät nur mit einer fachmännisch installierten Stromversorgung an einer nahegelegenen und jederzeit frei zugänglichen Steckdose.**

Orange / grün flackernd

Grün flackernd \_\_\_\_ Datenübertragung Orange aus 1000 MBit/s

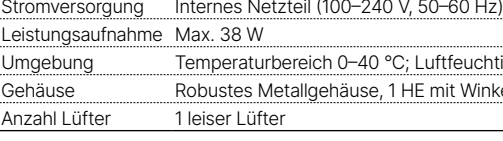

### **Schnittstellen**

Grün blinkend ISDN-Verbindung aktiv Orange blinkend ISDN-Verbindungsaufbau

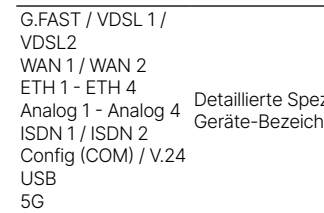

### **WAN-Protokolle**

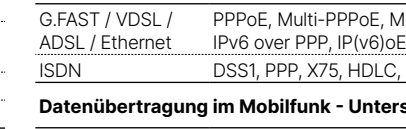

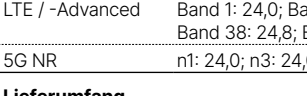

# **Lieferumfang**

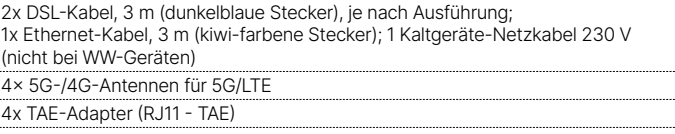

ewinkel

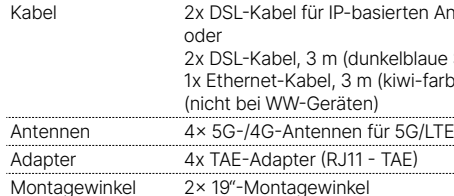

# **➀5G / VoIP / VPN / POWER ➀ ➁ ➂ ➃ ➄ ➅**

### **5G** Mobilfunkschnittstelle ausgeschaltet Grün dauerhaft an Verbindung zum Mobilfunksystem aktiv **➂G.FAST / VDSL 1 / VDSL 2** Grün flackernd Mobilfunk-Datenübertragung Orange dauerhaft Anmeldung am Mobilfunksystem an erfolgreich Orange blinkend Anmeldung am Mobilfunksystem läuft Rot dauerhaft an Hardwarefehler / Modul nicht verfügbar Rot / grün blinkend Fehler der SIM-Karte (PIN) Rot / orange blinkend Upload einer Modulfirmware **VoIP** Aus Keine SIP Accounts definiert oder VCM abgeschaltet Grün dauerhaft an Alle definierten und aktiven SIP-Accounts (abgehend) konnten erfolgreich registriert werden. Rot dauerhaft an Es konnten nicht alle definierten und aktiven SIP-Accounts registriert werden (ggfs. noch im Aufbau). Rot oder grün invers blitzend Anzahl der aktuell genutzten Leitungen (im Aufbau oder verbunden) **VPN** VPN-Verbindung nicht aktiv Grün dauerhaft an VPN-Verbindung aktiv Grün blitzend VPN-Verbindungsaufbau **POWER** Gerät ausgeschaltet Grün dauerhaft an\* Gerät betriebsbereit bzw. Gerät gekoppelt und LANCOM Management Cloud (LMC) erreichbar Grün / rot blinkend Kein Passwort gesetzt. Ohne Passwort sind die Konfigurationsdaten des Geräts ungeschützt. Rot blinkend Zeit- oder Gebührenlimit erreicht 1x grün invers blinkend<sup>\*</sup> Verbindung zur LMC aktiv, Pairing OK, Gerät nicht geclaimt 2x arün invers blinkend<sup>\*</sup> Pairing-Fehler bzw. LMC-Aktivierungs-Orange dauerhaft an Anschluss nicht aktiv code nicht vorhanden 3x grün invers blinkend\* LMC nicht erreichbar bzw. Kommunikationsfehler Orange dauerhaft an 10 / 100 MBit/s

Das Produkt enthält separate Komponenten, die als sogenannte Open Source Software eigenen Lizenzen, insbesondere der General Public License (GPL), unterliegen. Die Lizenzinformationen zur Geräte-Firmware (LCOS) finden Sie auf der WEBconfig des Gerätes unter dem Menüpunkt "Extras->Lizenzinformationen". Sofern die jeweilige Lizenz dies verlangt, werden Quelldateien zu den betroffenen Software-Komponenten auf Anfrage über einen Download-Server bereitgestellt.

\*) Die zusätzlichen Status der Power-LED werden alternierend im 5-Sekunden-Wechsel angezeigt, wenn die Verwaltung des Gerätes über die LAN-COM Management Cloud aktiviert ist.

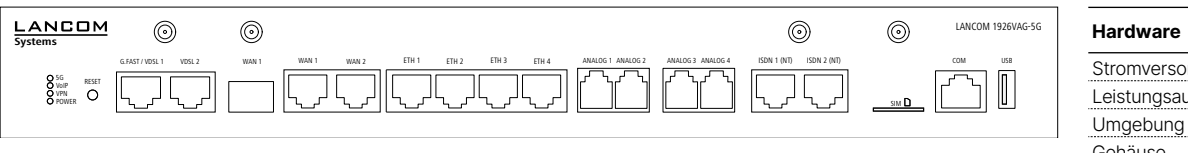

**➁RESET**

# Reset-Taster kurzes Drücken > Geräte-Neustart langes Drücken > Geräte-Reset Schnittstelle ausgeschaltet Grün blinkend DSL-Verbindungsaufbau Grün dauerhaft an DSL-Verbindung aktiv Grün flackernd DSL-Datenübertragung DSL-Übertragungsfehler synchron blinkend DSL-Hardwarefehler Orange blinkend DSL Training Orange dauerhaft an DSL Sync

Orange / grün

**➃WAN 1 / WAN 2**

Grün, orange aus Kein Netzwerkgerät angeschlossen Grün dauerhaft an Verbindung zu Netzwerkgerät

betriebsbereit, kein Datenverkehr

**➄ETH 1 - ETH 4**

Grün, orange aus Kein Netzwerkgerät angeschlossen Grün dauerhaft an Verbindung zu Netzwerkgerät

betriebsbereit, kein Datenverkehr

Schnittstelle ausgeschaltet

Grün flackernd Datenübertragung Orange aus 1000 MBit/s Orange dauerhaft an 10 / 100 MBit/s **➅ ISDN 1 (NT) / ISDN 2 (NT)**

Grün dauerhaft an D-Kanal aktiv

Orange / grün synchron blinkend ISDN-Hardwarefehler

Hiermit erklärt die LANCOM Systems GmbH | Adenauerstraße 20/B2 | D-52146 Würselen, dass dieses Gerät den Richtlinien 2014/30/EU, 2014/53/EU, 2014/35/EU, 2011/65/EU und Regulation (EC) No. 1907/2006 entspricht. Der vollständige Text der EU-Konformitätserklärung ist unter der folgenden Internetadresse verfügbar: www.lancom.de/doc

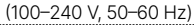

eich 0–40 °C; Luftfeuchtigkeit 0–95 %; nicht kondensierend llgehäuse, 1 HE mit Winkeln für 19"-Montage, 345 × 44 × 253 mm (B x H x T)

zifikationen sämtlicher Schnittstellen finden Sie nach Eingabe der hnung auf www.lancom.de/downloads im Geräte-Datenblatt.

POE, ML-PPP, PPTP und IPoE, RIP-1, RIP-2, VLAN, GRE, EoGRE, L2TPv2,

HDLC, ML-PPP, V.110 / GSM / HSCSD

### **Unterstützte Standards und Leistung (dBm)**

and 3: 24,8; Band 7: 24,8; Band 8: 24,0; Band 20: 24,0; Band 34: 24,0; Band 40: 24,8; Band 42: 24,8 0; n28: 24,0; n41: 24,0; n77: 24,5; n78: 24,5

r IP-basierten Anschluss, 4,25m

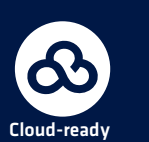